# PortaNum Qt – notice technique

Version 0.5.4

J. Colineau , 17 novembre 2014

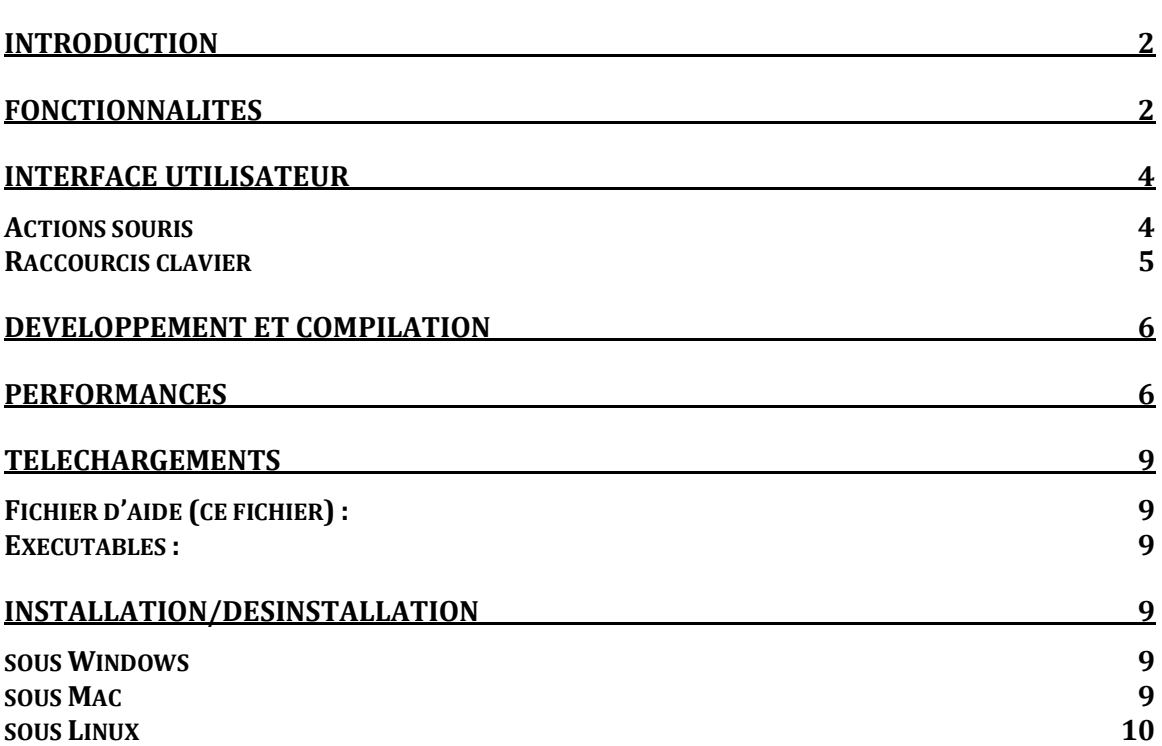

Index

# **Introduction**

Cette version de PortaNum est en cours de développement. Elle est multiplateforme : Windows, MacOsX, Linux, et, à terme, Android et iOs.

## **Fonctionnalités**

La version actuelle ne comporte pas les fonctionnalités réseau.

Les fonctionnalités disponibles sont les suivantes :

Capture :

- recensement des caméras disponibles
- sélection d'une caméra et capture à la résolution maximum
- ouverture d'une image
- enregistrement d'une image

Rendu (anciennement mode)

- normal
- noir et blanc
- négatif
- bicolore (anciennement fausses couleurs)
- reset
- Taille fenêtre

Effet (anciennement traitement)

- normal
- automatique
- éclairage difficile
- texte
- texte manuscrit
- tableau vert
- effet artistique (non fonctionnel)

Réglages

- réglages image (choix de la résolution : non fonctionnel)
- zoom
- lumière
- contraste
- réglage

Aide

- aide
- info système
- à propos
- mise à jour

#### **Rendu**

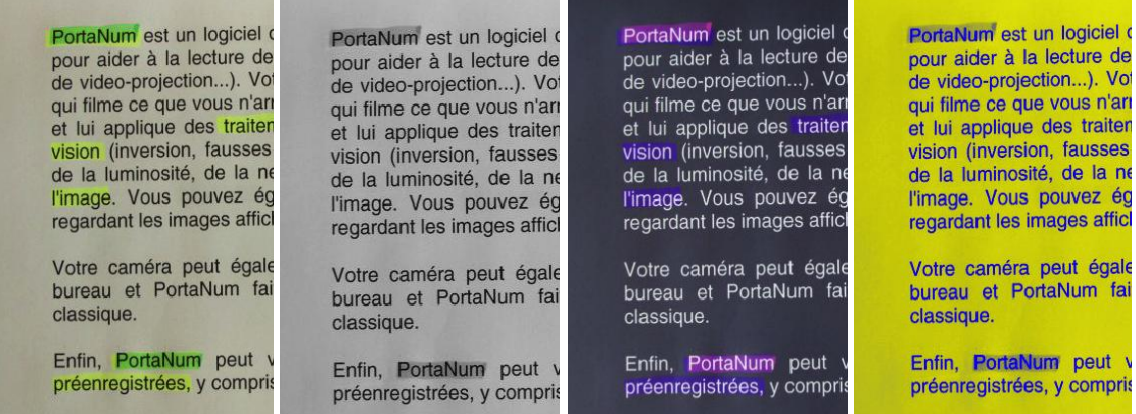

Normal - Noir et blanc - Négatif - Bicolore

**Effet**

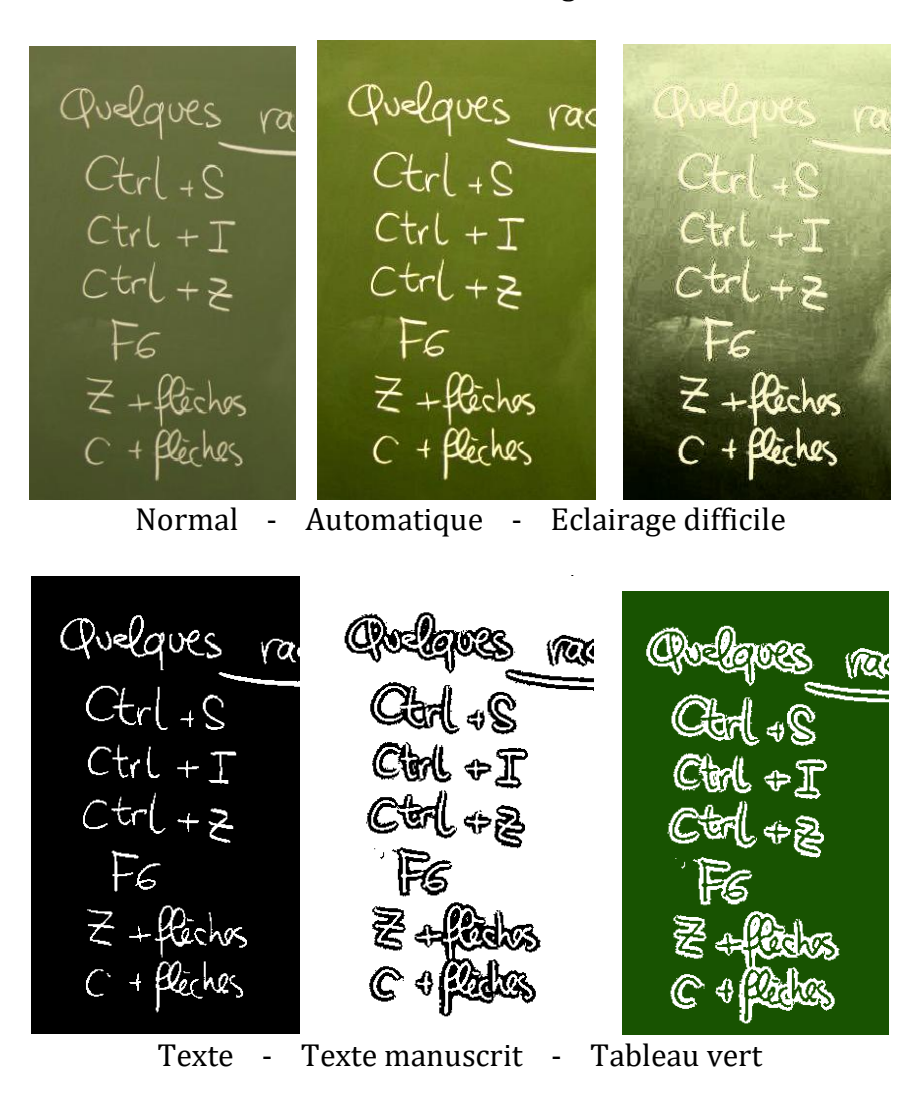

# **Interface utilisateur**

L'interface utilisateur reste proche de la version actuelle. Elle pourra évoluer ensuite. Voici quelques captures d'écran correspondant à la version sous MacOSx. L'aspect peut varier selon les plateformes.

A noter :

- les raccourcis clavier sont approximativement les mêmes
- les menus également
- une barre de boutons est disponible pour faciliter l'accès sur des écrans tactiles

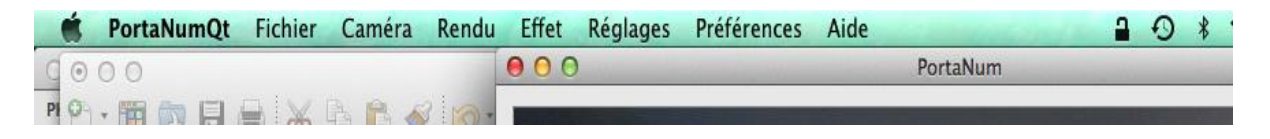

Menu du logiciel (sous MacOSx, il est dissocié de la fenêtre de visualisation)

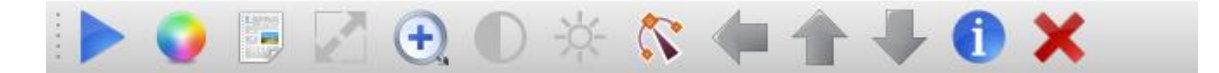

## Barre de boutons

## **Actions souris**

Pointer dans la fenêtre d'affichage

 Clic gauche et maintien: déplacement de l'image (image zoomée) molette : zoom in/out Double clic : sauvegarde automatique (équivalent Ctrl + S)

 La barre d'outils apparaît en haut de la fenêtre dès que l'on clique dans la fenêtre. Elle disparaît au bout de quelques secondes. Les commandes disponibles sur cette barre de boutons sont les suivantes (de gauche à droite) : lecture/pause (équivalent. Ctrl + K) rendu (normal, NB, négatif, bicolore, eq F6) effet (Normal, Automatique, Eclairage difficile, Texte, Texte manuscrit, Tableau vert, eq. F7) taille fenêtre (eq. F5) zoom (eq. 'z') contraste (eq. 'c') lumière (eq. 'l') réglage (eq. 'r') retour à la position nominale (eq. Flèche Gauche)

augmenter (eq. Flèche Haut) diminuer (eq. Flèche Bas) information : affiche l'aide (eq F1) quitter Portanum (eq. Alt + F4)

## **Raccourcis clavier**

 Voici l'ensemble des raccourcis clavier actuellement disponibles. Pour mémoire, ces raccourcis, ainsi que les icones de la barre de boutons, apparaissent aussi sur les menus. Par exemple, sous Mac OSx :

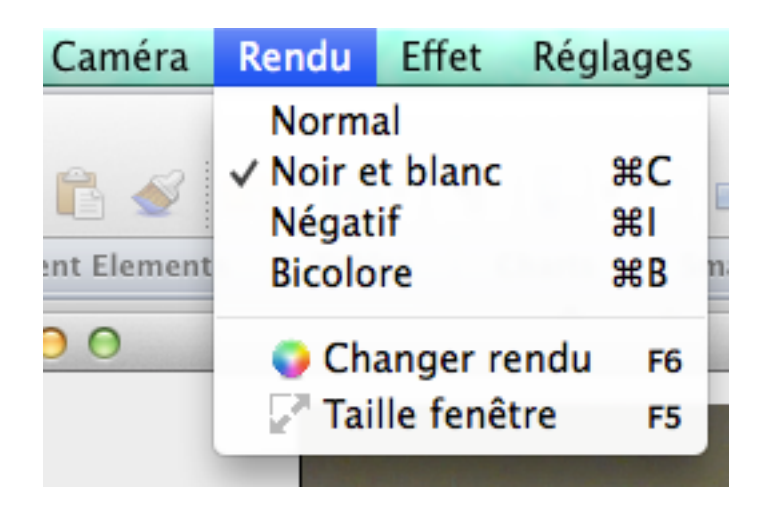

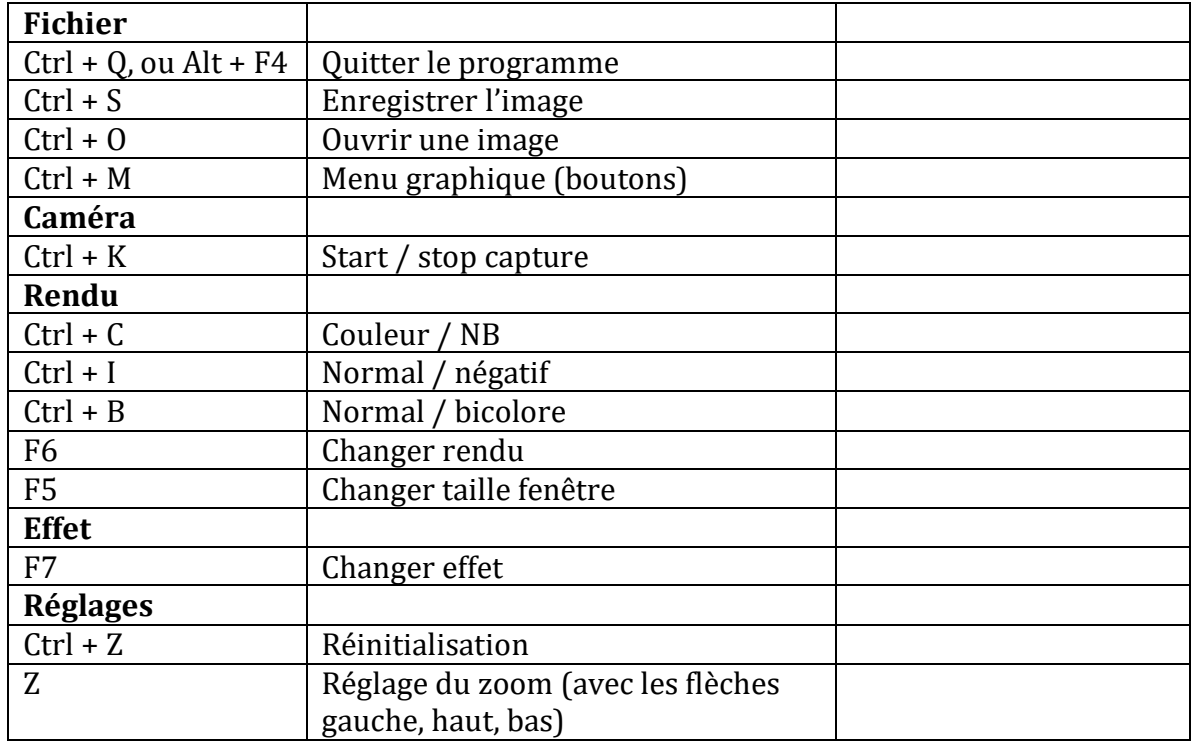

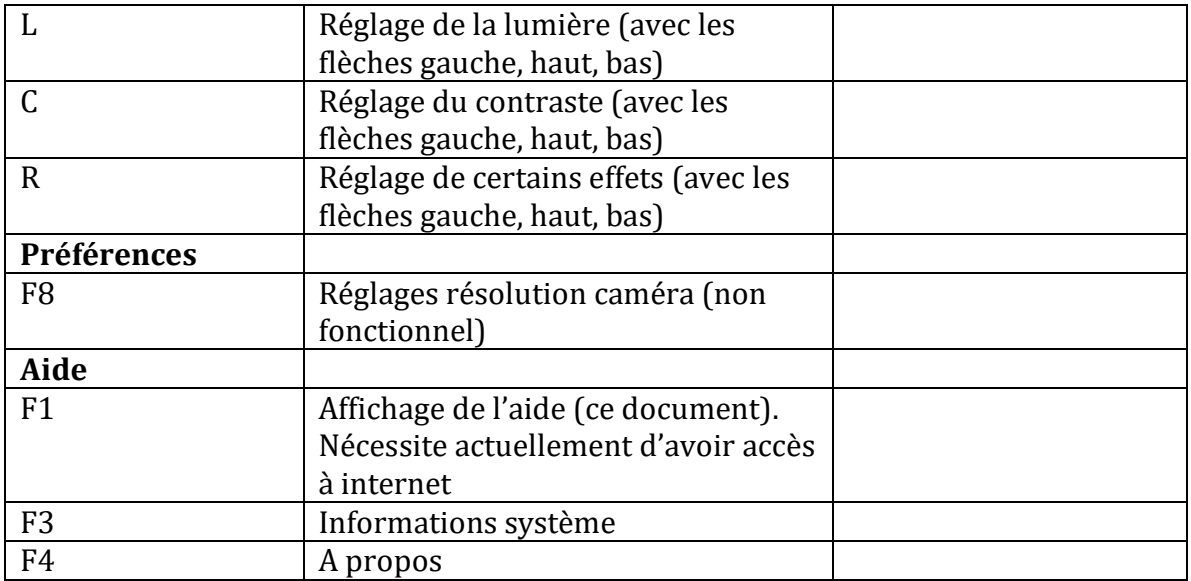

On notera que sur le Mac, la touche Ctrl est remplacée par la touche Command .

## **Développement et compilation**

L'environnement de développement est Qt, qui assure le portage simple entre plateformes. Pour le traitement d'image, la librairie OpenCv est utilisée.

Information de version : Qt 5.3.1 OpenCV 2.4.9

## **Performances**

Pour l'évaluation des performances, un affichage dans la barre de status donne les temps de traitement :

- fréquence trame
- taille image en Mpixels
- temps de traitement « réduit » en ms /Mp
- temps d'affichage « réduit » en ms/Mp

14 fps --- 0.307 Mp --- traitement 4.11 ms/Mp --- affichage 0.000625 ms/Mp

La fonction info système (F3) donne la taille de l'écran et de l'image :

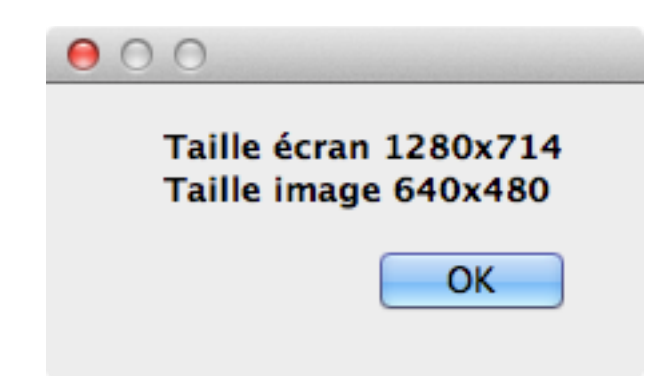

La fonction à propos (F4) donne l'information de version :

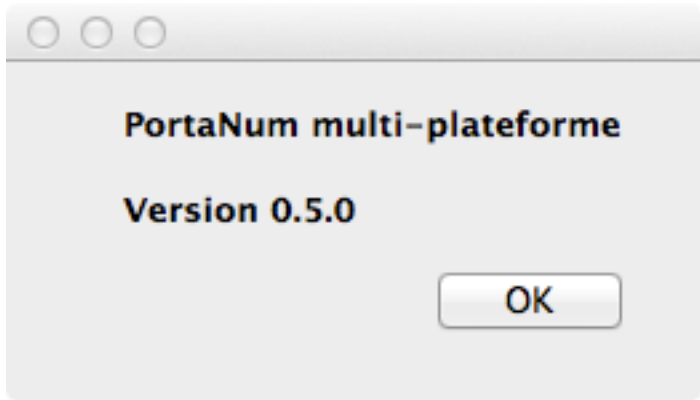

Les tests ont été faits sur plusieurs plateformes :

P1 : Samsung, Windows 7 64 bits, SP1, (compilé en 32 bits)

P2 : HP Thinkpad T61, Windows 7 32 bits, SP1, Intel Core 2 Duo, T7100, 1.8 GHz, RAM 1 GB

P3 : Mac Book Pro, Mac OSx 10.9.3 , Intel Core i7 2.9 GHz, RAM 8 GB, 1.6 GHz, DDR3 P4 : Mac Book Pro, Mac OSx 10.9.3 , Intel Core 2 Duo 2.4 GHz, RAM 4 GB, 1.067 GHz, DDR3

P5 : Mac Book Air, Mac OSx 10.9.3, Intel Core 2 Duo, RAM 2 GB, 1.067 GB, DDR3 P6 : HP Thinkpad R51e, Ubuntu 14-04, 32 bits, Intel Pentium M, 1.86 GHz, RAM 874 MB,

Les résultats actuels ne sont pas définitifs, car les algorithmes ne sont pas encore figés.

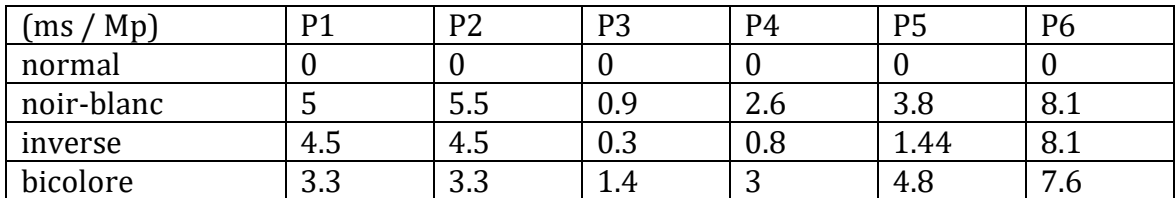

### **Rendu**

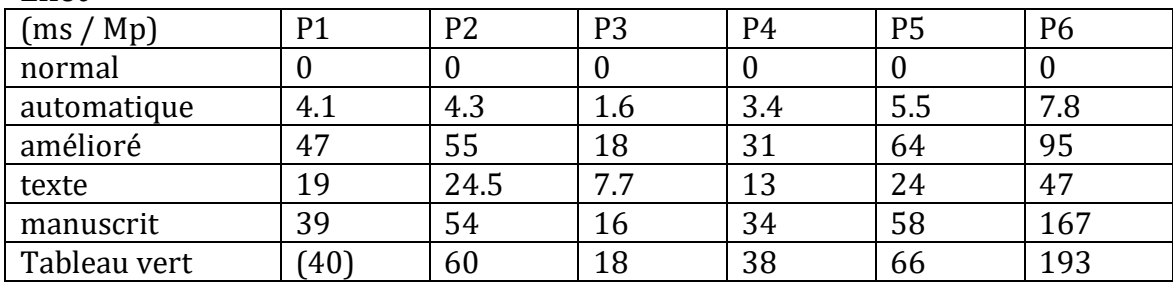

#### **Effet**

Notes :

- les deux plateformes récentes, P1 et P3, montrent des performances meilleures, avec un net avantage pour P3 (d'un facteur 2.5). Ceci peut s'expliquer en partie par le fait que la version Mac est compilée en 64 bits, alors que la version Windows est compilée en 32 bits.
- Les tests ont été faits sur différentes tailles d'images, mais les temps d'exécution « réduits » sont stables, avec des valeurs comparables sur de grandes ou de petites images.

Pour information, voici une comparaison avec PortaNum 4.6.1 (compilé en 32 bits) P7 : Samsung, Windows 7 64 bits, SP1. La plateforme est identique à P1. Les traitements retenus sont approximativement équivalents à ceux de la nouvelle version.

Mode (Rendu)

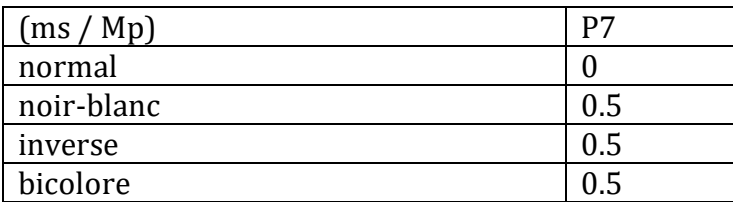

Traitement (Effet)

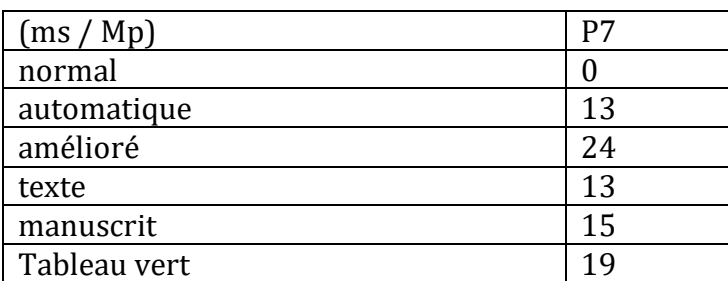

Notes :

- la version classique de PortaNum est extrêmement performante pour le rendu (l'affichage, nommé « mode » dans cette version), ce qui n'est pas surprenant, car les algos ont été développés pour une grande efficacité algorithmique.
- Pour la même raison, les traitements sont comparativement plus efficaces.
- Dans la nouvelle version de PortaNum, on a utilisé systématiquement la librairie OpenCV pour ces traitements, et l'on n'a pas cherché encore à optimiser l'implémentation. Les marges d'amélioration sont importantes à notre avis.

## **Téléchargements**

**Fichier d'aide (ce fichier) :**

<http://www.portanum.com/downloads/notice-PnQt.pdf>

## **Exécutables :**

MAC <http://www.portanum.com/downloads/PortaNumQt.dmg> WIN [http://www.portanum.com/downloads/InstallPN\\_Qt.exe](http://www.portanum.com/downloads/InstallPN_Qt.exe) LINUX <http://www.portanum.com/downloads/portanum.deb>

# **Installation/désinstallation**

### **sous Windows**

L'installation se fait automatiquement grâce à l'installeur fourni. Une icône est placée sur le bureau, et un groupe de programmes construit. Pour désinstaller, utiliser la méthode habituelle sous Windows.

#### **sous Mac**

Télécharger le fichier dmg. Le lancer en cliquant dessus. Glisser-déposer le logiciel PortaNumQt dans le répertoire souhaité (par exemple sur le bureau, ou dans le dossier applications).

Double cliquez sur l'icône. Un message d'avertissement apparaît. Ce message peut être le suivant : « impossible d'ouvrir PortaNum, car cette app provient d'un développeur non identifié ». Pour passer outre, faire le premier lancement en

cliquant avec le bouton gauche (clic + control), et en choisissant « ouvrir ». Les lancements ultérieurs se feront normalement.

Pour désinstaller, glisser l'icône de l'application dans la corbeille.

## **sous Linux**

(testé sous Ubuntu 14.04) Nécessite l'installation de OpenCV 2.4 Suivre par exemple les indications de : <http://milq.github.io/install-opencv-ubuntu-debian/>

Télécharger Portanum.deb Cliquer sur le paquet. La fenêtre Logithèque Ubuntu s'ouvre. Faire l'installation. Ne pas tenir compte de l'avertissement signalant la mauvaise qualité du paquet.

Lorsque l'installation est terminée, ouvrir un terminal, et lancer le logiciel en tapant portanum.

Pour désinstaller, passer par la Logithèque Ubuntu